Micro QR ON

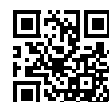

<Micro QR OFF >

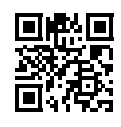

Aztec ON

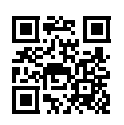

<Aztec OFF>

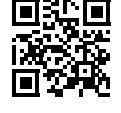

DotCode ON

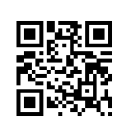

<DotCode OFF>

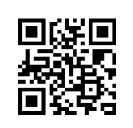

Micro PDF417 ON (Optional)

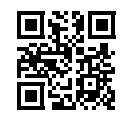

<Micro PDF417 OFF>

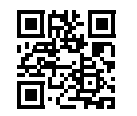

Han Xin Code ON (Optional)

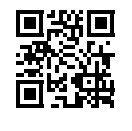

<Han Xin Code OFF>

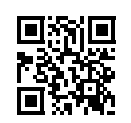

Grid Matrix Code ON (Optional)

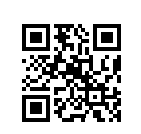

#### <Grid Matrix Code OFF>

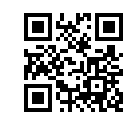

**Select All Barcodes** 

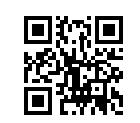

**BT Configuration** (for BT Scanner; BT Profile)

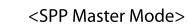

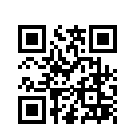

SPP Slave Mode

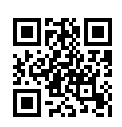

**HID Slave Mode** 

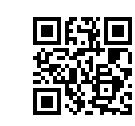

**Firmware Version (for BT Scanner)** 

Scanner MAC Address

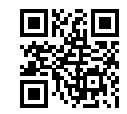

Cradle Firmware Version

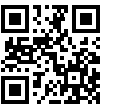

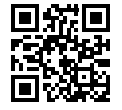

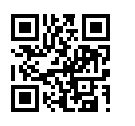

#### **Waste Electrical & Electronic Equipment**

Disposal of Electric and Electronic Equipment (applicable in the E.U. and other countries with separate collection systems)

ENGLISH: This symbol on the product or its packaging<br>means that this product must not be treated as unsorted household waste. In accordance with EU Directive 2012/19/EU on Waste Electrical and Electronic Equipment (WEEE), this electrical product must be disposed of in accordance with the être mis au rebut sous forme de user's local regulations for electrical déchet municipal non trié. Veuillez or electronic waste. Please dispose vous débarrasser de ce produit of this product by returning it to your local point of sale or recycling pickup point in your municipality. DEUTSCH: Dieses auf dem Produkt oder der Verpackung angebrachte Symbol zeigt an, dass dieses Produkt nicht mit dem Hausmüll entsorgtwerden darf. In Übereinstimmung mit der Richtlinie 2012/19/EU des Europäischen Parlaments und des Rates über Elektro- und Elektronik-Altgeräte (WEEE) darf dieses Elektrogerät nicht im normalen Hausmüll oder dem Gelben Sack entsorgt werden. Wenn Sie dieses Produkt entsorgen möchten, bringen Sie es bitte zur Verkaufsstelle zurück oder zum Recycling-Sammelpunkt Ihrer Gemeinde. **ESPAÑOL:** Este símbolo en el producto o su embalaje indica que el producto no debe tratarse como residuo doméstico. De conformidad con la Directiva 2012/19/EU de la UE sobre residuos de aparatos eléctricos y electrónicos (RAEE), este producto eléctrico no puede desecharse se con el resto de residuos no clasificados. Deshágase de este producto devolviéndolo a su punto de venta o a un punto de recolección municipal para su reciclaje.

FRANÇAIS: Ce symbole sur le produit ou son emballage signifie que ce produit ne doit pas être traité comme un déchet ménager. Conformément à la Directive 2012/19/EU sur les déchets d'équipements électriques et électroniques (DEEE), ce produit électrique ne doit en aucun cas en le renvoyant à son point de vente ou au point de ramassage local dans votre municipalité, à des fins de recyclage. POLSKI: Jeśli na produkcie lub jego opakowaniu umieszczono ten symbol, wówczas w czasie utylizacji nie wolno wyrzucać tego produktu wraz z odpadami komunalnymi. Zgodnie z Dyrektywa Nr 2012/19/EU w sprawie zużytego sprzętu elektrycznego i elektronicznego (WEEE), niniejszego produktu elektrycznego nie wolno usuwać jako nie posortowanego odpadu komunalnego. Prosimy o usuniecie niniejszego produktu poprzez jego zwrot do punktu zakupu lub oddanie do miejscowego komunalnego punktu zbiórki odpadów przeznaczonych do recyklingu ITALIANO: Questo simbolo sui prodotto o sulla relativa confezione indica che il prodotto non va trattato come un rifiuto domestico. In ottemperanza alla Direttiva UE 2012/19/EU sui rifiuti di apparecchiature elettriche ed elettroniche (RAEE), questa prodotto elettrico non deve essere smaltito come rifiuto municipale misto. Si prega di smaltire il prodotto riportandolo al punto vendita o al punto di raccolta municipale locale per un opportuno riciclaggio.

#### $M_2$

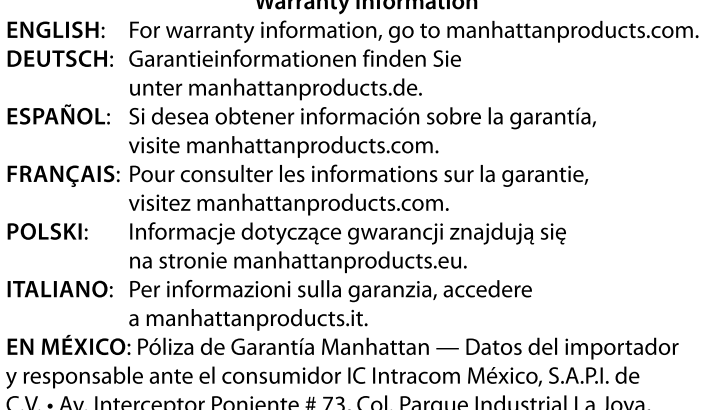

Cuautitlán Izcalli, Estado de México, C.P. 54730, México. • Tel. (55)1500-4500 · La presente garantía cubre los siguientes productos contra cualquier defecto de fabricación en sus materiales y mano de obra. A Garantizamos los productos de limpieza, aire comprimido

y consumibles, por 60 dias a partir de la fecha de entrega, o por el tiempo en que se agote totalmente su contenido por su propia función de uso, lo que suceda primero.

- B Garantizamos los productos con partes móviles por 3 años. C Garantizamos los demás productos por 5 años (productos
- sin partes móviles), bajo las siguientes condiciones: 1 Todos los productos a que se refiere esta garantía, ampara
- su cambio físico, sin ningún cargo para el consumidor. 2 El comercializador no tiene talleres de servicio, debido a que los productos que se garantizan no cuentan con reparaciones, ni refacciones, ya que su garantía es de cambio físico.
- 3 La garantía cubre exclusivamente aquellas partes, equipos o sub-ensambles que hayan sido instaladas de fábrica y no incluye en ningún caso el equipo adicional o cualesquiera que hayan sido adicionados al mismo por el usuario o distribuidor.

Para hacer efectiva esta garantía bastará con presentar el producto al distribuidor en el domicilio donde fue adquirido o en el domicilio de IC Intracom México, S.A.P.I. de C.V., junto con los accesorios contenidos en su empaque, acompañado de su póliza debidamente llenada y sellada por la casa vendedora (indispensable el sello y fecha de compra) donde lo adquirió, o bien, la factura o ticket de compra original donde se mencione claramente el modelo, número de serie (cuando aplique) y fecha de adquisición. Esta garantía no es válida en los siguientes casos: si el producto se hubiese utilizado en condiciones distintas a las normales; si el producto no ha sido operado conforme a los instructivos de uso; o si el producto ha sido alterado o tratado de ser reparado por el consumidor o terceras personas.

#### **Regulatory Statements FCC Class B**

This equipment has been tested and found to comply with the limits for a Class B digital device, pursuant to Part 15 of Federal Communications Commission (FCC) Rules. These limits are designed to provide reasonable protection against harmful interference in a residential installation. This equipment generates, uses and can radiate radio frequency energy, and if not installed and used in accordance with the instructions may cause harmful interference to radio communications. However, there is no guarantee that interference will not occur in a particular installation. If this equipment does cause harmful interference to radio or television reception, which can be determined by turning the equipment off and on, the user is encouraged to try to correct the interference by one or more of the following measures: reorient or relocate the receiving antenna; increase the separation between the equipment and the receiver; connect the equipment to an outlet on a circuit different from the receiver; or consult the dealer or an experienced radio/TV technician for help.  $CF$ 

**ENGLISH:** This device complies with the requirements of CE RED 2014/53/EU, 2014/30/EU and/or 2014/35/EU. The Declaration of Conformity for is available at: DEUTSCH: Das verwendete Frequenzband dieses Produkts ist 2402 - 2480 MHz. Die maximal abgestrahlte Sendeleistung beträgt 5,89 mW E.I.R.P. Dieses Gerät enspricht der CE RED 2014/53/EU, 2014/30/EU und / oder 2014/35/EU. Die Konformitätserklärung für dieses Produkt finden Sie unter: **ESPAÑOL:** Este dispositivo cumple con los requerimientos de CE RED 2014/53/EU, 2014/30/EU y / o 2014/35/EU. La declaración de conformidad esta disponible en: FRANÇAIS : Cet appareil satisfait aux exigences de CE RED 2014/53/EU, 2014/30/EU et / ou 2014/35/EU. La Déclaration de Conformité est disponible à : POLSKI: Urządzenie spełnia wymagania CE RED 2014/53/EU, 2014/30/EU I / lub 2014/35/EU. Deklaracja zgodności dostępna jest na stronie internetowej producenta: ITALIANO: Questo dispositivo è conforme alla CE RED 2014/53/EU, 2014/30/EU e / o 2014/35/EU. La dichiarazione di conformità è disponibile al:

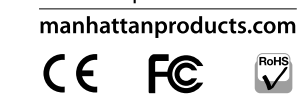

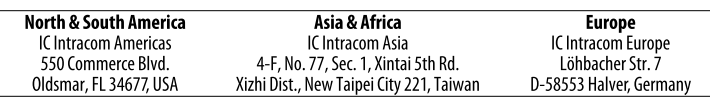

All trademarks and trade names are the property of their respective owners. © IC Intracom. All rights reserved. Manhattan is a trademark of IC Intracom, registered in the U.S. and other countries

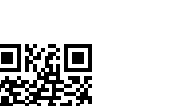

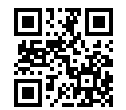

**Scanner Firmware Version** 

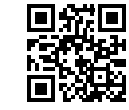

Cradle MAC Address

# **Wireless 2D Barcode** Scanner **Instructions**

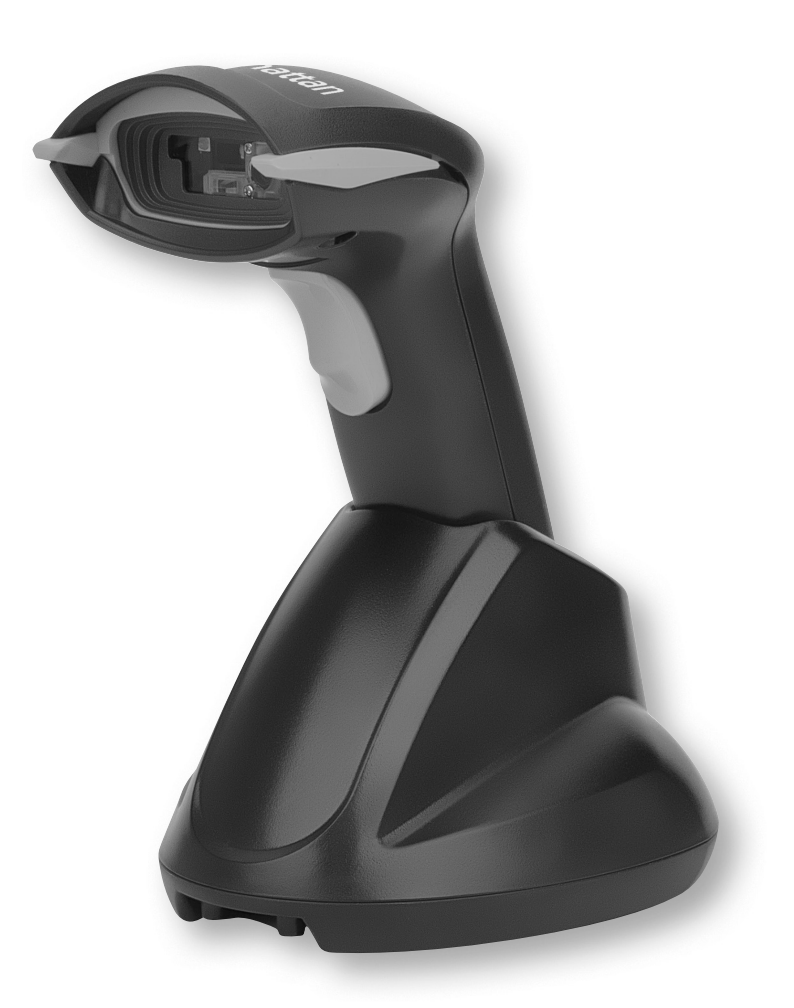

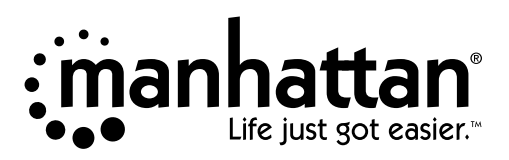

manhattanproducts.com Important: Read before use. • Importante: Leer antes de usar.

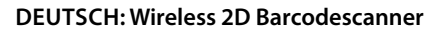

**1** Vergewissern Sie sich, dass die mitgelieferte Batterie in den Griff des Barcodescanners eingesetzt ist.

- **2** Verbinden Sie die Basis über ein USB-RJ50-Kabel mit dem PC oder verwenden Sie BT, um den Scanner mit Ihrem Gerät zu koppeln. Für BT scannen Sie zur Aktivierung des Pairing-Modus den Barcode oben und wählen Sie den Scanner in Ihrer BT-Geräteliste aus.
- **3** Schließen Sie die Basis mit dem mitgelieferten Netzteil an die Steckdose an.
- **4** Um den Barcodescanner zur Verwendung aufzuladen, stellen Sie ihn in die Scanner-Basis. Die Ladezeit beträgt etwa fünf Stunden.
- **5** Scannen Sie die beiliegenden Barcodes, um zusätzliche Einstellungen zu konfigurieren. *Die Spezifikationen und das Handbuch finden Sie auf manhattanproducts.de*

#### **ENGLISH: Wireless 2D Barcode Scanner**

- **1** Ensure the supplied battery is installed into the handle of the barcode scanner.
- **2** Connect base to PC with USB to RJ50 cable or use BT to pair scanner to your device. For BT, scan the barcode above to activate pairing mode and select the scanner in your BT device list.
- **3** Connect base to power outlet with included power adapter.
- **4** To charge the barcode scanner for use, set it in the scanner base. Charge time is approximately five hours.
- **5** Scan enclosed barcodes to configure additional settings.
- *For specifications and user manual, visit manhattanproducts.com.*

## **ESPAÑOL: Lector de códigos de barra 2D inalámbric**

- **1** Asegurarse de que la batería suministrada esté instalada en el mango del escáner de códigos de barras.
- **2** Conectar la base al PC mediante un cable USB a RJ50 o emparejar el escáner con el dispositivo mediante BT. Para BT, escanee el código de barras anterior para activar el modo de emparejamiento y seleccione el escáner de su lista de dispositivos BT.
- **3** Conectar la base a la toma de corriente con el adaptador de alimentación incluido.
- **4** Colocal el escáner en la base para cargar la batería antes de su uso. El tiempo de carga es de aproximadamente cinco horas.
- **5** Escanear los códigos de barras incluidos en este documento para establecer la configuración adicional.

*Para tener el manual de usuario y los requisitos, visite manhattanproducts.com.*

### **FRANÇAIS: Lecteur de codes à barres 2D sans fil**

回激回 Set All Default

- **1** Veillez à installer la batterie fournie dans la poignée du lecteur de code-barres.
- **2** Connectez la base à un PC avec un câble USB-RJ50 ou utilisez BT pour apparier le lecteur de code-barres à l'appareil. Concernant BT, scannez le code-barres susmentionné pour activer le mode d'appariement, puis sélectionnez le lecteur dans la liste de périphériques BT.
- **3** Branchez la base sur la prise d'alimentation avec l'adaptateur secteur inclus.
- **4** Placez-le dans la base pour le charger et l'utiliser. Le chargement dure environ cinq heures.
- **5** Lisez les codes-barres à l'intérieur pour configurer d'autres paramètres.
- *Pour obtenir le manuel utilisateur et des spécifications, manhattanproducts.com.*
- 

## **POLISH: Bezprzewodowy Czytnik Kodów Kreskowych 2D**

- **1** Upewnij się, że dostarczona bateria jest zainstalowana w rękojeści skanera kodów kreskowych.
- **2** Podłącz wtyczkę RJ50 do stacji dokującej a wtyczkę USB do portu USB komputera lub użyj połączenia BT do sparowania skanera z urządzeniem.W przypadku BT zeskanuj powyższy kod kreskowy w celu włączenia trybu parowania i wybrania skanera z listy urządzeń BT.
- **3** Podłącz stację dokująca do prądu za pomocą dołączonego zasilacza.
- **4** Aby naładować baterię skanera, należy umieścić go w stacji dokującej. Czas ładowania baterii wynosi około 5 godzin.
- **5** Zeskanuj kody kreskowe znajdujące się wewnątrz, aby skonfigurować dodatkowe ustawienia. *Instrukcja obsługi i specyfikacja produktu dostępne na stronie manhattanproducts.eu.*

## **ITALIANO: Barcode Scanner 2D Wireless**

- **1** Verificare che la batteria in dotazione sia installata nel manico dello scanner di codice a barre.
- **2** Collegare la base al PC con USB al cavo RJ50 o usare il BT per associare lo scanner al dispositivo. Per BT, scannerizzare il codice a barre sopra riportato per attivare la modalità di accoppiamento
- e selezionare lo scanner nell'elenco dei dispositivi BT. **3** Collegare la base a una presa di alimentazione
- con l'adattatore elettrico in dotazione.
- **4** Per caricare lo scanner di codice a barre per l'uso, collocarlo nella base dello scanner. Il tempo di carica è di circa cinque ore.
- **5** Scannerizzare i codici a barre all'interno per configurare impostazioni aggiuntive.

*Per il manuale di utilizzo e le specifiche, visita manhattanproducts.it.*

Good Read OFF

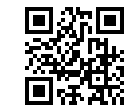

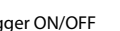

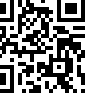

Trigger ON/OFF

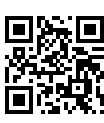

VCOM

USB

े जि

RS232

**Interface Selection**

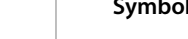

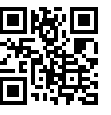

Version Information

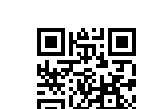

Auto Sense

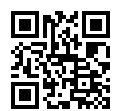

**Reading Mode Selection**

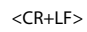

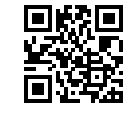

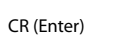

⊕⊡

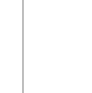

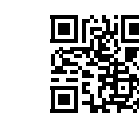

**Select Terminator (End Command)**

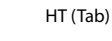

None (No End Command)

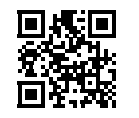

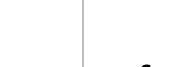

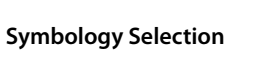

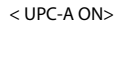

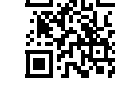

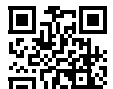

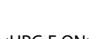

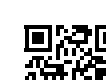

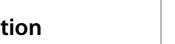

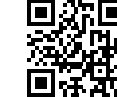

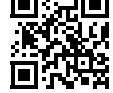

UPC-A OFF

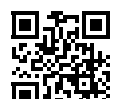

<UPC-E ON>

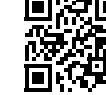

<EAN-13/JAN-13/ISBN-13 ON>

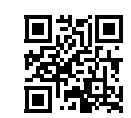

<EAN-8/JAN-8 ON>

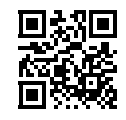

UPC-E OFF

医游离

EAN-13/JAN-13/ISBN-13 OFF

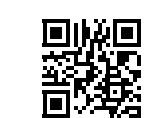

EAN-8/JAN-8 OFF

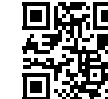

<CODE 39 ON>

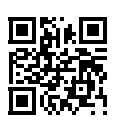

<CODE 128 ON>

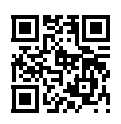

<CODABAR/NW7 ON>

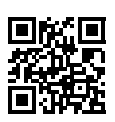

<Interleaved 25 ON>

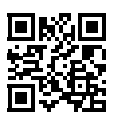

GS1 Data Bar-Omni directional ON

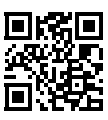

CODE 39 OFF

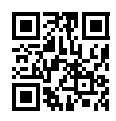

CODE 128 OFF

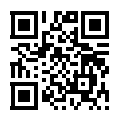

CODABAR/NW7 OFF

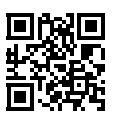

Interleaved 25 OFF

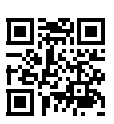

<GS1 Data Bar-Omni directional OFF>

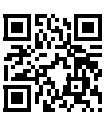

GS1 Data Bar-Limited ON

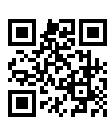

<GS1 Data Bar-Expanded OFF>

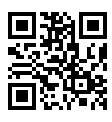

<GS1 Data Bar-Limited OFF>

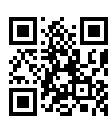

GS1 Data Bar-Expanded ON

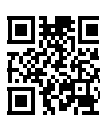

<QR Code ON>

<PDF417 ON>

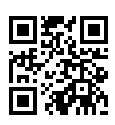

<Data Matrix ON>

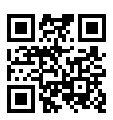

QR Code OFF

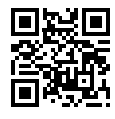

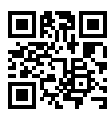

PDF417 OFF

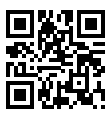

Data Matrix OFF

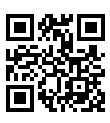

4

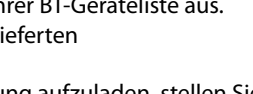

2

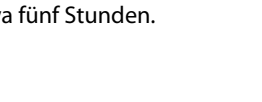

3

**BT**

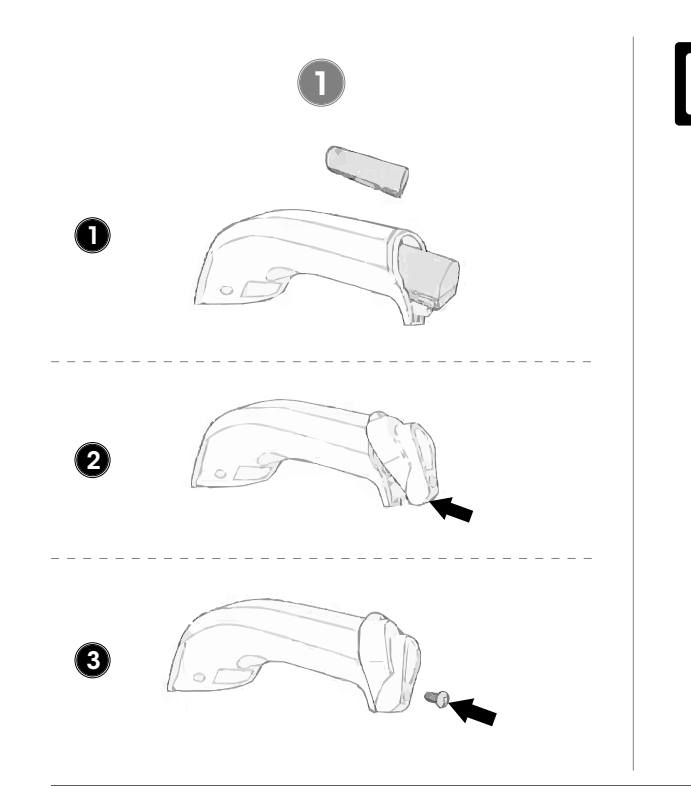